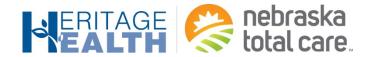

# RadMD Quick Start Guide

## Request an Exam

This Quick Start Guide is a tool to assist ordering physicians and staff in obtaining prior authorizations for imaging procedures quickly and easily via the **RadMD website**. To start, open your Internet browser and visit **RadMD.com**. Click *Login* on the right side of the screen. Enter your *Account ID* and *Password*, then click *Login*.

### 1. Request an Exam

From the main menu under Request, click Request an Exam.

### 2. Identify the Patient

Enter the patient's information. Click *Save and Continue*.

### 3. Identify the Physician

Enter physician search criteria. Click *Search*.

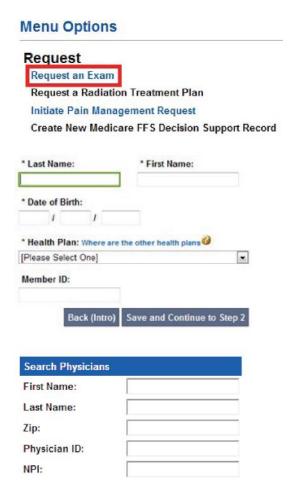

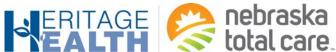

medic

Currently Chosen Exams.

Search

All Available Exams:

Abdomen MRA Abdomen MRI

Abdomen CT Abdomen CT Angiography

CPT4 / Keyword Lookup

Abdomen and Pelvis CT Abdomen and Pelvis CT Angiography

Back (Step 2) Save and Continue to Step 4

Imaging Provider Search

Search By Provider Name:

Search By Provider City:

Search By Provider Zip:

# 4. Identify the Exam(s) Select the Exam(s) from the list. Click Add to choose an exam(s). Click Save and Continue. 5. Identify the Place of Service Enter Search criteria for a provider location. Click Search.

Enter at least one ICD-10 code. Provide a

| 4D1 11 1 1 1 1 1 1 1 1 1 1 1 1 1 1 1 1 1 |                     |                   |
|------------------------------------------|---------------------|-------------------|
| *Please provide the reason for this e    | xam(s):             |                   |
|                                          |                     |                   |
|                                          |                     |                   |
|                                          |                     |                   |
| *Is the cause of the illness/injury rela | ated to a Motor Ve  | hicle Accident?   |
| [Please select one]                      |                     |                   |
| *Is Another Party Financially Respon     | sible for the patie | nt's illness/inju |
| [Please select one]                      |                     |                   |
| "Is the cause of the illness/injury rela | ated to the Patient | 's Employment     |
| [Please select one]                      |                     |                   |
| Date of Service mm/dd/yyyy               |                     |                   |
| Date of Service mm/dd/yyyy               |                     |                   |

Confirm the Physician's Phone and Fax Numbers

If we need to call you about this request, who should we ask for?

If so, what is the best phone number to use?

Back (Step 5) Continue to Final Confirmation

the question below

National Imaging Associates may need to contact the ordering physician in regards to this request.

NIA is pleased to offer convenient and user friendly paperless notifications. If you select 'yes' to the question below, you will receive an email notification to email@magellanhealth.com when the determination for this request is completed. The email will include a quick link to RadMD allowing you to log in and receive the written notification of the request determination. If you prefer to receive a written notification (fax or mail) for this request determination, please select 'no' to

If we have information to fax to the ordering physician, what fax number should be used?

Please re-type the fax number. This is done to ensure accuracy, PHI may be faxed to this number.

Answer all of the questions.

6. Reason for Request

reason in the text box.

Click Save and Continue.

7. Confirm the Physician's Phone & Fax Numbers
Enter any physician callback phone and fax
numbers.

Click Continue to Final Confirmation.

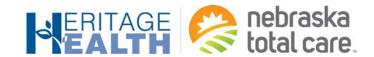

Clinical Questions: Clinical Q/A

Answer questions specific to the procedure.

Exam Request: Clinical Q/A: Questions Is this a request for an Abdomen/Pelvis CT combination?

O Yes

Q/A History:

Click Next after answering each question.

Back Next

9. Request Complete

Final page confirms the request and displays current status.

Current Status: Pending

Validity Period: [Not Applicable]

Tracking Number: 0000000

Status

Status

Current Status: Approved

Validity Period: 1/31/2014-4/1/2014

Authorization: 0000000

Click Start New Exam or Back to Main Menu or Upload Clinical Documents.

For pended request, providers can fax or upload clinical documents to National Imaging Associates, Inc. (NIA).

Faxed clinical information should be accompanied by the OCR fax cover sheet. Files that can be uploaded include:

Microsoft Word Documents (.doc files)
Image files (.gif, .png. jpg, .tif, and .tiff files)

Adobe Acrobat files (.pdf files) Text documents (.txt files)

Files must be less than 10 MB in size.

### Questions? Comments? Need help?

Call the NTC Provider Services line at 1-84-385-2192 or contact your designated Provider Relations Representative.